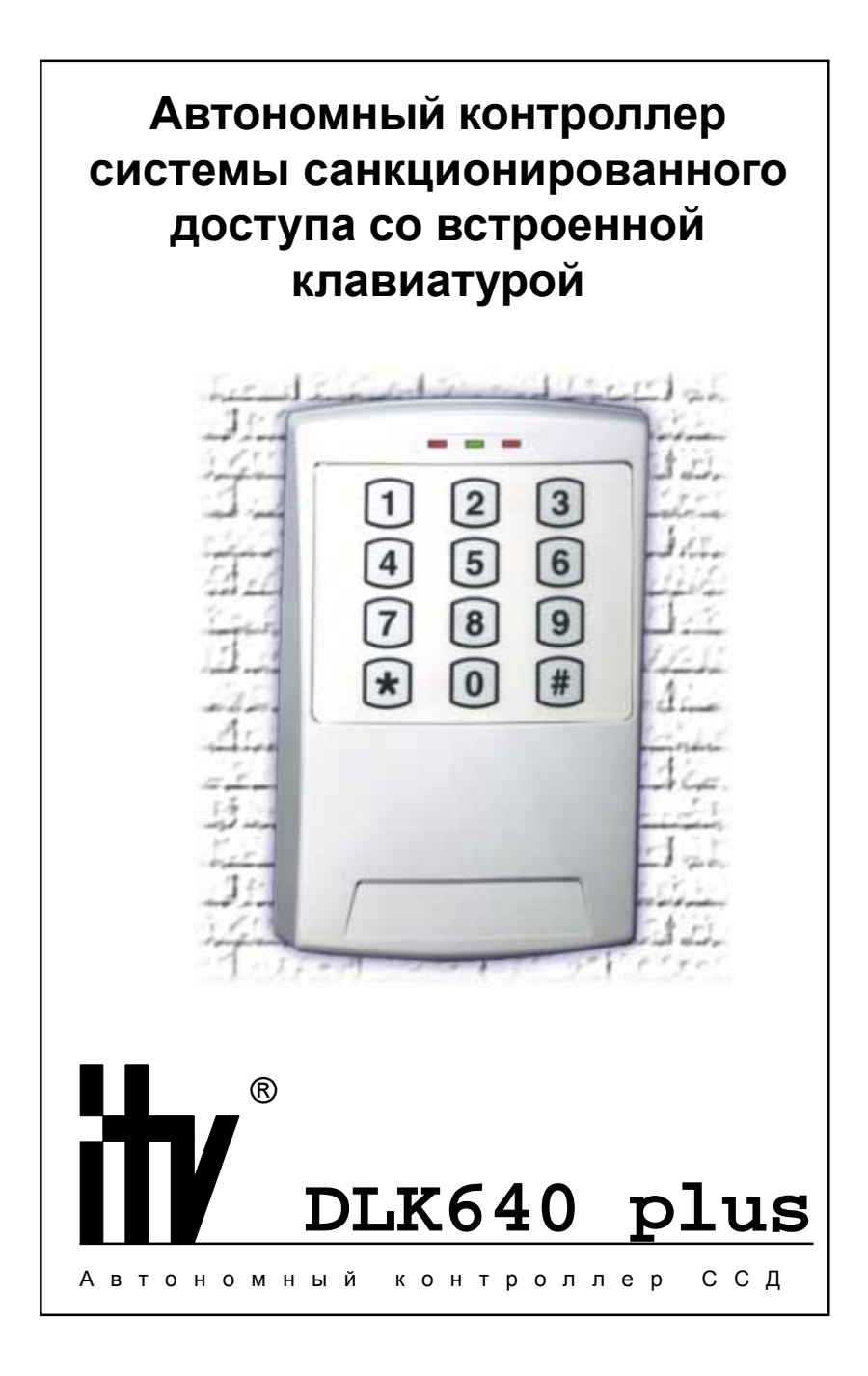

Данная инструкция описывает порядок установки, программирования и использования автономного контроллера доступа DLK640 Plus. Перед монтажем и программированием контроллера тщательно изучите данную инструкцию.

#### Права и их защита

Всеми правами на данный документ обладает компания «Integrated Technical Vision Ltd». не допускается копирование, перепечатка и любой другой способ воспроизведения документа или его части без согласия «Integrated Technical Vision».

Торговые марки

ITV® является зарегистрированной торговой маркой компании «Integrated Technical Vision Ltd».

#### Обучение и техническая поддержка

Курсы обучения, охватывающие вопросы установки и использования автономного контроллера DLK640 Plus, проводятся компанией «Integrated Technical Vision Ltd». Для дополнительной информации о возможности обучения или для обсуждения ваших специальных требований к контроллеру связывайтесь с персоналом «Integrated Technical Vision Ltd» по телефонам, указанным ниже.

Рекомендуется , чтобы персонал, занимающийся продажей и установкой DLK640 Plus, предварительно прошел обучение в «Integrated Technical Vision Ltd».

Техническая поддержка для всей продукции «Integrated Technical Vision Ltd» обеспечивается в рабочее время по следующим телефонам:

- +38 (044) 248 65 88,
- +38 (044) 248 65 90,

+38 (044) 248 65 89,

Указанная поддержка ориентированна на подготовленных специалистов, Конечные пользователи продукции «Integrated Technical Vision Ltd» должны связываться со своими дилерами или установщиками перед тем как обращаться в «Integrated Technical Vision Ltd».

Информацию также доступна на сайте компании www.itvsystems.com.ua

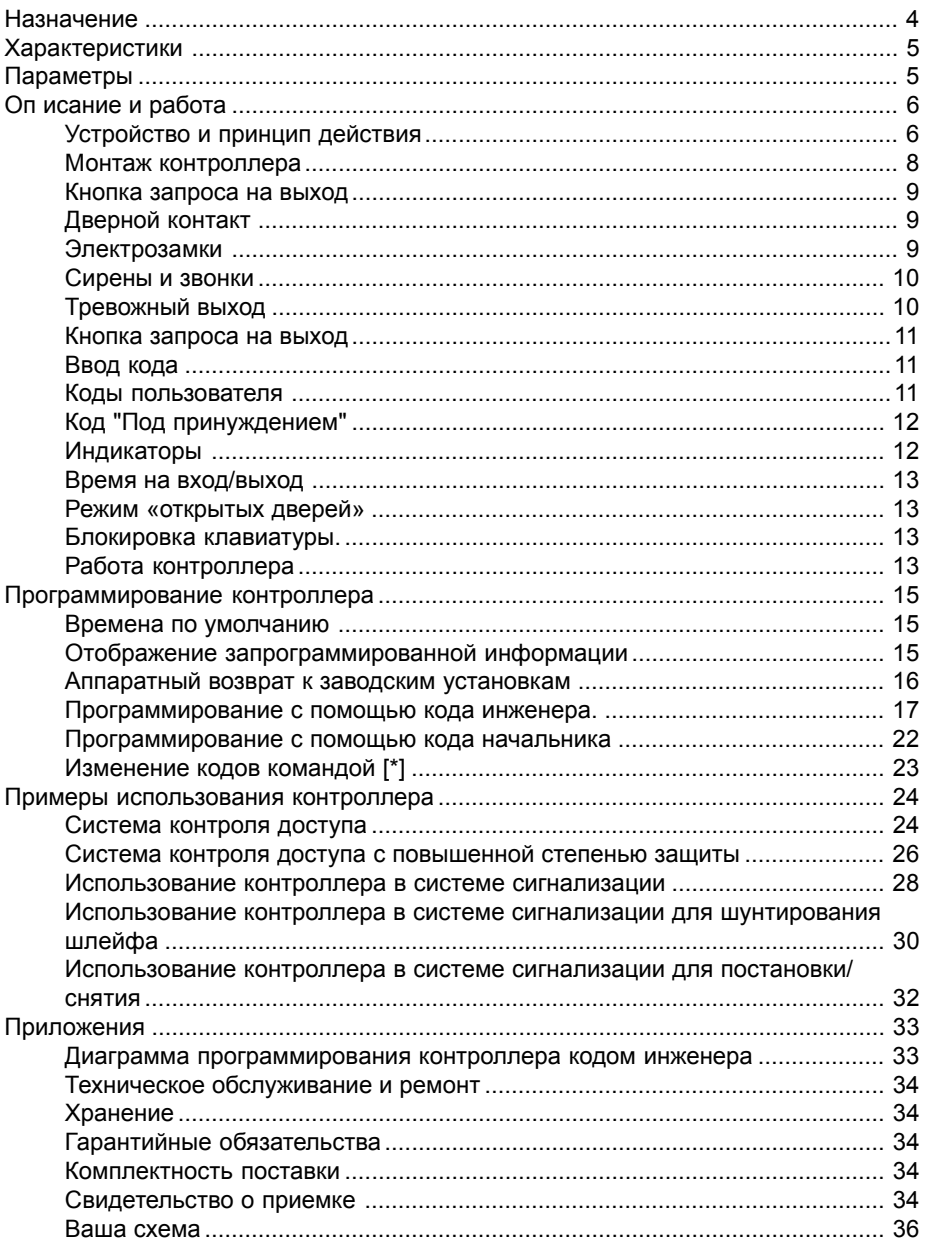

# <span id="page-3-0"></span>**Назначение**

Контроллер предназначен для построения системы управления доступом и/ или для использования в системах охранной сигнализации. DLK640 Plus обеспечивает управление одним или двумя исполнительными устройствами путем ввода кода.

Контроллер имеет энергонезависимую память, два реле, тревожный выход, один код начальника, один код инженера, 29 кодов пользователей. Ввод кода позволяет управлять реле, раздельно и/или вместе, а также переводить систему из дневного режима в ночной и наоборот. DLK640 Plus имеет контакты для подключения кнопки запроса на выход и дверного контакта.

# <span id="page-4-0"></span>**Характеристики**

- контроллер полностью программируется со встроенной клавиатуры
- клавиатурные коды длиной от 4 до 10 цифр
- 1 код начальника
- 1 код инженера
- 29 кодов пользователей
- для каждого кода пользователя имеется дополнительный код "под принуждением"
- "дневной" и "ночной" режимы
- 2 релейных выхода
- тревожный выход
- дверной контакт
- контакт вскрытия
- 3 светодиодных индикатора
- встроенный зуммер
- управление одним из индикаторов на усмотрение пользователя

# **Параметры**

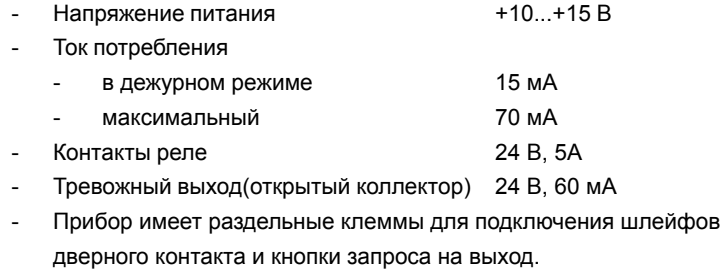

- Вес 0,25 кг
- Размеры 155х95х32 мм
- Рабочий диапазон температур от 0 до +55° С.

- Контроллер обеспечивает работоспособность при относительной влажности до 80 % при температуре окружающей среды 35° С.

# <span id="page-5-0"></span>**Описание и работа**

# **Устройство и принцип действия**

Внешний вид контроллера DLK640 Plus представлен на рисунке 1.

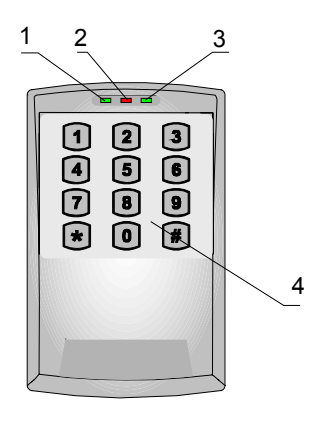

a)

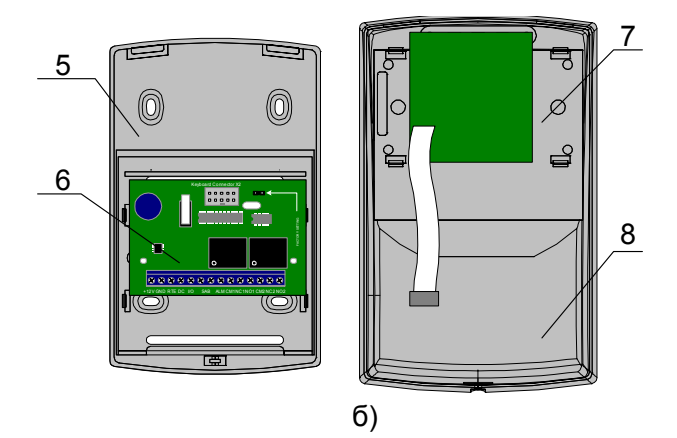

Рисунок 1. Внешний вид контроллера.

- 1 индикатор 1, 2 индикатор 2, 3 индикатор 3,
- 4 встроенная клавиатура,
- 5 задняя крышка корпуса,
- 6 печатная плата контроллера,
- 7— печатная плата клавиатуры,
- 8 передняя крышка контроллера

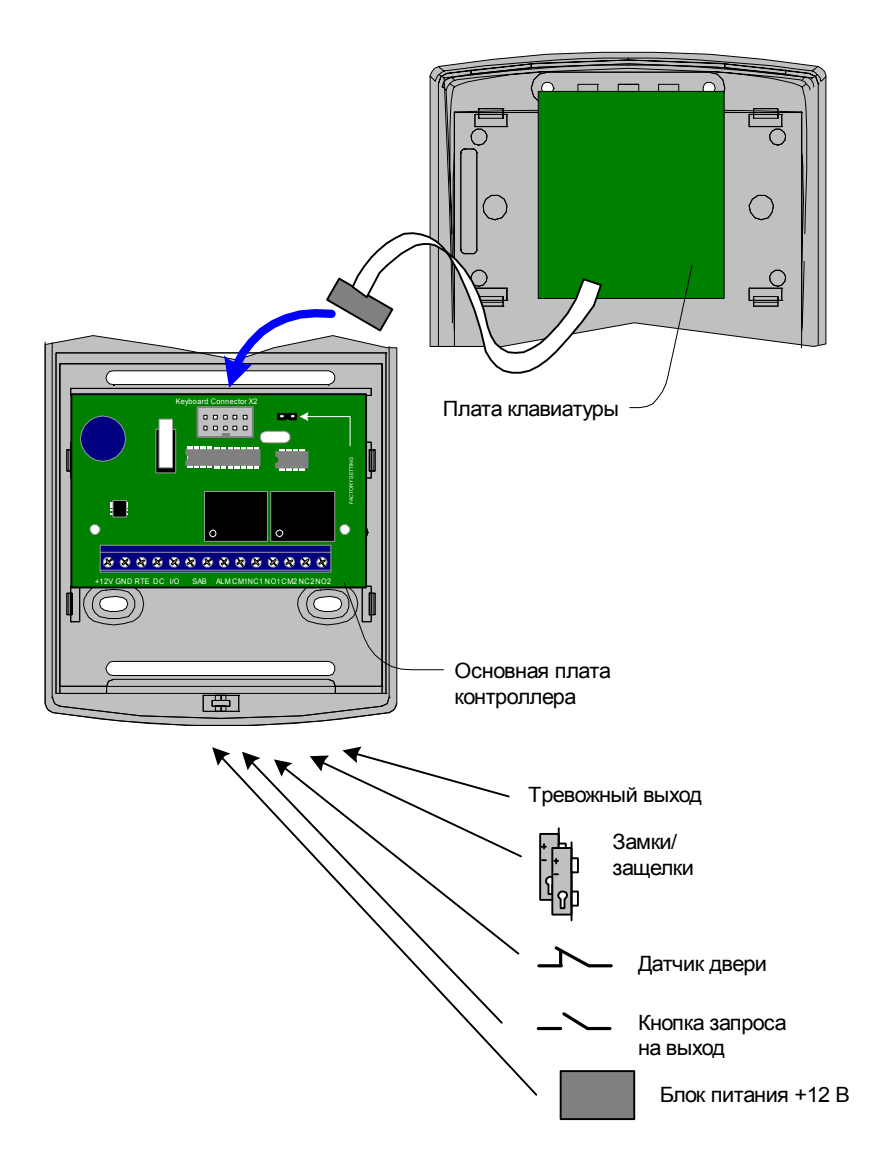

Расположение контактов на основной плате устройства и подключение внешних связей приведено на рисунке 2.

Рисунок 2

<span id="page-7-0"></span>Назначение контактов:

- +12V, GND - для подключения источника питания +12 В к контроллеру;

- RTE контакт для подключения кнопки запроса на выход
- DC контакт для подключения дверного контакта
- I/O внешнее управление индикатором 2 (красным цветом)
- SAB для подключения контакта, контролирующего вскрытие прибора;

- ALM - транзисторный тревожный выход для подключения к внешней системе сигнализации;

- NO2, CM2, NC2 -нормально разомкнутый, общий и нормально замкнутый контакты второго реле;

- NO1, CM1, NC1 -нормально разомкнутый, общий и нормально замкнутый контакты первого реле;

#### **Монтаж контроллера**

Контроллер предназначен для работы внутри помещения, при относительной влажности не более 80%.

Для установки контроллера на стене необходимо выполнить следующие действия:

- ослабьте винт в нижней части корпуса контроллера, см. рис. 3 a).

- слегка приподняв нижнюю часть крышки , как показано на рисунке 3 b), движением вниз, снимите переднюю крышку корпуса.

- отсоедините плату клавиатуры от основной платы контроллера (разъем Keyboard Connector).

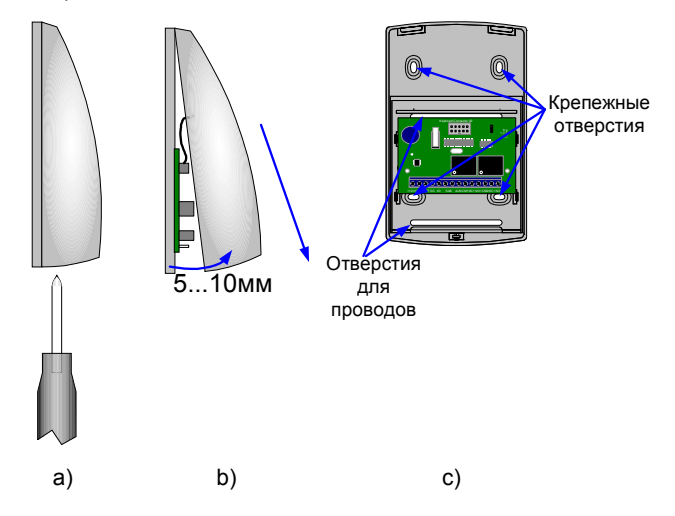

Рисунок 3.

- используя заднюю крышку контроллера как шаблон, см. рис. 3 с), отметьте и просверлите крепежные отверстия диаметром 6 мм на глубину установки дюбеля.

- пропустите провода в отверстия и закрепите заднюю крышку саморезами, входящими в комплект поставки.

<span id="page-8-0"></span>- выполните подключение проводов.

- соедините плату встроенной клавиатуры с основной платой контроллера с помощью разъема. Разъем снабжен ключом для предотвращения неправильного соединения.

- вставьте переднюю крышку на место и закрепите ее винтом, см. рис. 3 a).

#### **Кнопка запроса на выход**

Кнопка запроса на выход применяется в случае если проход через дверь контролируется только с одной стороны. В этом случае открытие двери для выхода осуществляется нажатием и отпусканием кнопки запроса на выход.

Кроме того, кнопка запроса на выход может использоваться как кнопка дистанционного открытия двери. Например для открытия двери вручную секретарем или охранником.

Использование для открытия двери кнопки на электрозамке приводит к включению тревоги.

Для отпирания двери со внутренней стороны (для включения исполнительного устройства) можно использовать кнопку запроса на выход (нормально разомкнутые контакты) подключенную к шлейфу кнопки запроса на выход контроллера. Для контроллера нажатие кнопки запроса на выход идентично вводу кода доступа № 2. Настройка категорий и параметров работы кнопки запроса на выход в устройстве программируется для кода пользователя № 2. Удаление кода пользователя № 2 приводит к тому, что при замыкании кнопки

запроса на выход включается тревожный выход.

Действия, запрограммированные для выполнения при нажатии кнопки запроса на выход, начинают выполняться в момент отпускания кнопки. Нажатие и удержание кнопки более 8 секунд включает тревожный выход.

#### **Дверной контакт**

С помощью дверного контакта контроллер определяет состояние двери (открыта/закрыта) или положение ротора турникета. В случае отсутствия дверного контакта контроллер не сможет обнаружить не-

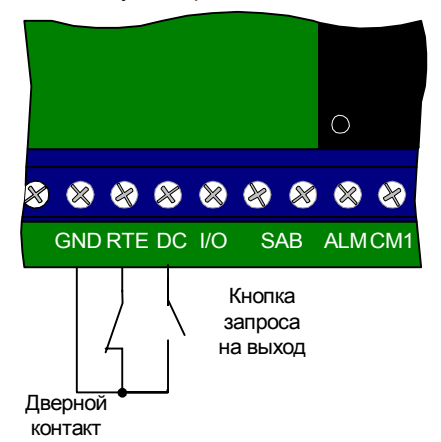

санкционированный доступ или случай, когда дверь удерживается в открытом состоянии слишком долго (доступ нескольких человек по одному пропуску).

Дверь, управляемую системой контроля доступа рекомендуется оборудовать доводчиком.

#### **Электрозамки**

Устройство имеет два реле с нормально замкнутым и нормально разомкнутым контактами. Контакты реле могут быть использованы для подключения/ <span id="page-9-0"></span>отключения напряжения питания к исполнительным механизмам, например, к электрозамкам.

Активирование реле происходит при вводе зарегистрированного кода. Реле может быть включено в старт/стопном режиме (время реле - **0 секунд**)– ввод кода переводит реле из выключенного состояния во включенное и из включенного в выключенное, или на запрограммиро-

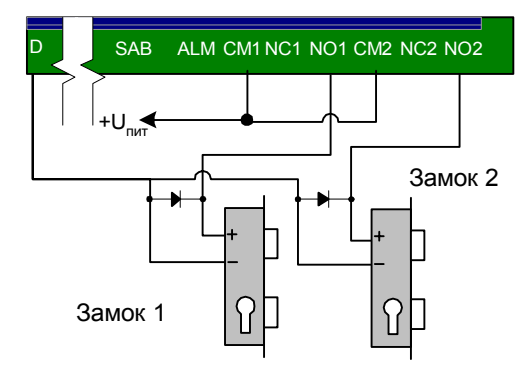

ванный интервал времени (время реле от 1 до 254 секунд) – импульсный режим. Режим работы реле и время активирования реле в импульсном режиме программируется индивидуально для каждого кода доступа с помощью кода инженера.

 $\bullet$  Контакты реле допускают коммутацию напряжения 24 В при токе до 5 А. При использовании контактов реле для включения/выключения тока через индуктивную нагрузку, например, при управлении электромагнитным замком, возникают электрические импульсы большой амплитуды. Для предотвращения выхода из строя контактов реле необходимо шунтировать индуктивную нагрузку диодом, включенным встречно напряжению питания катушки.

Следует учитывать, что недорогие электромагнитные защелки не допускают длительную подачу напряжения. Для таких защелок следует программировать время реле так, чтобы не допустить перегрев катушки защелки.

До подключения исполнительного устройства и программирования параметров его работы обязательно внимательно ознакомьтесь с прилагаемой к нему инструкцией. Убедитесь, что мощность источника питания будет достаточной для управления работой исполнительного устройства. Устройства питающиеся напряжением +12 В можно включать параллельно с питанием контроллера, если подключаемое устройство требует для питания другое напряжение, необходимо позаботиться о соответствующем источнике питания.

#### **Сирены и звонки**

Среди существующих сирен есть такие, которые требуют соблюдения полярности при подключении к источнику напряжения.

Электрозвонки являются для источника напряжения индуктивной нагрузкой, при подключении звонка требуется использование защитного диода, смотрите предупреждение об индуктивной нагрузке.

При использовании нестандартных исполнительных устройств (магнитные пускатели, турникеты и т.д.) рекомендуется за консультацией по подключению обратиться к своему поставщику оборудования.

#### **Тревожный выход**

Тревожный выход контроллера представляет собой транзисторный выход (открытый коллектор). При активировании контакт ALM замыкается на контакт

<span id="page-10-0"></span>GND. Тревожный выход можно использовать для подключения к внешней системе сигнализации или к исполнительному устройству с током потребления не более 60 мА.

Если к шлейфу устройства подключен дверной контакт (нормально замкнутый), тревожный выход будет включаться при размыкании дверного контакта в любой момент времени, кроме интервала отведенного на вход/выход. Тревожный выход включается на запрограммированный интервал времени – от 0 до 254 секунды. При значении 0 секунд тревожный выход не включается. Если запрограммировать значение 255 секунд, тревожный выход будет включен до момента ввода кода инженера или кода начальника. Программирование интервала времени активирования тревожного контакта выполняется с помощью кода инженера.

#### **Ввод кода**

Ввод кода производится последовательным нажатием клавиш на клавиатуре, длина кода должна быть не менее четырех и не более десяти цифр, завершается набор кода нажатием **[#]**. Каждое нажатие клавиши сопровождается коротким звуковым сигналом встроенного зуммера. Правильный ввод кода подтверждается одним длинным звуковым сигналом, ошибка ввода или ввод не зарегистрированного кода обозначается несколькими короткими звуковыми сигналами встроенного зуммера.

При вводе неправильного (не зарегистрированного) кода более трех раз подряд клавиатура блокируется на интервал времени, запрограммированный с помощью кода инженера. Блокировка клавиатуры индицируется частыми вспышками индикатора 1.

При ошибке ввода отменить набранную последовательность цифр можно нажатием **[\*]**.

Если при вводе кода в течении 40 секунд ни одна из клавиш не была нажата, последние введенные цифры стираются и устройство возвращается в основной режим.

#### **Коды пользователя**

Для управления устройством предназначено несколько типов кодов .

Код с номером 00 – код инженера. С помощью кода инженера выполняется программирование:

- кода инженера,
- кода начальника,
- кодов пользователей,
- режимов работы реле, и времени на вход/выход (индивидуально для каждого кода пользователя)
- времени работы тревожного выхода,
- времени блокировки клавиатуры,
- возврат к заводским установкам.

<span id="page-11-0"></span>Код с номером 01 – код начальника. С помошью кода начальника выполняется программирование:

- кода начальника.
- кодов пользователей и их категорий.

Коды с номерами от 02 до 30 – коды пользователей. С помощью кодов доступа можно:

- управлять реле.
- переводить устройство из дневного режима в ночной и наоборот.

 $\Omega$  Ввод кода пользователя № 02 идентичен нажатию кнопки запроса на выход.

Изменение настроек кода пользователя № 02 приводит к изменению настроек кнопки запроса на выход. Удаление кода пользователя № 02 приводит к тому, что при замыкании кнопки запроса на выход включается тревожный выход.

Для каждого кода пользователя индивидуально программируется:

категория кода, от 1 до 4:

определяется режим доступа и программируется с помощью кода начальника:

параметры кода:

определяют номер реле, которыми управляет код, время срабатывания реле, время на вход/выход и программируются с помощью кода инженера.

#### Код "Под принуждением"

Каждый пользователь, имеющий код доступа независимо от категории и параметров кода имеет дополнительный код доступа т.н. код "под принуждением". При вводе такого кода выполнятся действия запрограммированные для соответствующего кода пользователя и включится тревожный выход.

Код "под принуждением" отличается от кода доступа на единицу в последней цифре, например, код пользователя [1] [2] [3] [4] - тогда код "под принуждением" будет [1] [2] [3] [5].

• Если код пользователя заканчивается на [9], то код "под принуждением" заканчивается [0], например: код пользователя [2] [0] [0] [9] код "под принуждением" - [2] [0] [0] [0].

#### Индикаторы

На передней панели контроллера расположены три светодиодных индикатора, смотрите рис. 1.

В дежурном режиме:

Индикатор 1 (красный) индицирует режим работы контроллера.

Индикатор 2 (красно-зеленый) индикатор включается при замыкании выхо-ДОВ

I/O и GND, зеленым цветом отображает состояние Реле 1.

Индикатор 3 (зеленый) отображает состояние Реле 2.

В режиме программирования:

Индикатор 2 (зеленый цвет) используется для отображения значений про-

<span id="page-12-0"></span>граммных настроек контроллера, а также категорий и параметров кодов пользователей.

Индикатор 3(зеленый) используется для отображения категорий и параметров кодов пользователей.

#### **Время на вход/выход**

После активирования реле начинается отсчет времени на вход/выход.

Первый разрыв и восстановление шлейфа (размыкание и замыкание дверного контакта) приводит к окончанию временного интервала на вход/выход. Если за 5 секунд до окончания интервала дверь остается открытой, включается звуковой сигнал предупреждения. В этом случае необходимо закрыть дверь или ввести код доступа для повторного включения интервала времени на вход/выход.

Время на вход/выход программируется в с помощью кода инженера, возможные значения от 0 секунд до 253 секунд.

#### **Режим «открытых дверей»**

Если для какого-либо кода запрограммировать время на вход/выход равное 254 (сек), то после предъявления этого кода положение двери не будет контролироваться до тех пор, пока дверь не будет открыта и закрыта.

#### **Блокировка клавиатуры.**

Трехразовый ввод не зарегистрированного кода расценивается как попытка подбора кода и переводит контроллер в состояние блокировки клавиатуры, на запрограммированное время. Время блокировки клавиатуры программируется с помощью кода инженера и может принимать значение от 0 секунд (блокировка отключена) до 255 секунд.

#### **Работа контроллера**

Контроллер может работать в нескольких режимах:

- основной дневной,
- основной ночной,
- программирование командой [\*],
- программирование кодом инженера,
- программирование кодом начальника,
- блокировка клавиатуры.

В основном дневном режиме индикатор 1 включен непрерывно. В этом режиме при вводе зарегистрированного кода, контроллер выполнит запрограммированные действия. Такими действиями могут быть активирование контактов реле 1, или реле 2, или же обоих реле, а также предоставление возможности выбора номера реле для активирования.

Если код пользователя запрограммирован выдавать запрос номера реле, которое должно сработать, то после его ввода индикаторы 2 и 3 будут мигать. Для активирования реле 1 нажмите **[1]**, а для активирования реле 2 нажмите **[2]**.

Основной ночной режим работы контроллера индицируется равномерными медленными вспышками индикатора 1 , в этом режиме действительными будут коды доступа имеющие категорию 2.

Перевод контроллера из ночного в дневной и из дневного в ночной режим работы осуществляется вводом кода доступа не управляющим ни одним из реле, смотрите раздел «Программирование кодом инженера». Этот код должен иметь категорию 2, в любом дугом случае, кодом можно будет переключить контроллер в основной ночной режим, а из ночного в дневной – нет.

При вводе с клавиатуры кода "Под принуждением" контроллер выполнит действия, запрограммированные для соответствующего кода пользователя (см. коды доступа), и включит, на запрограммированный интервал времени, тревожный выход. Включение тревожного выхода происходит сразу после ввода кода "под принуждением".

 $\bullet$  Если в течении 40 секунд не было ни одного нажатия на клавиши клавиатуры, контроллер автоматически вернется в основной режим.

Перед началом эксплуатации устройства необходимо выполнить программирование параметров его работы и кодов доступа.

### <span id="page-14-0"></span>**Программирование контроллера**

 $\bullet$  Контроллер в любом из режимов программирования игнорирует замыкание/ размыкание кнопки запроса на выход. Состояние дверного контакта при этом продолжает контролироваться.

При первом включении, а также после выполнения возврата к заводским установкам устройство переходит в основной дневной режим со следующими настройками:

- Время активации выхода "тревога" 10 с
- Время блокировки клавиатуры 40 с
- Код инженера [1] [2] [3] [4]
- Код начальника [5] [6] [7] [8]
- Код пользователя №2 [A] [A] [A] [A]
	- код управляет реле №1
		- режим реле: импульсный, время включения: 3 с, время на вход/вы ход: 15 секунд
		- категория кода 3.
- время реле по умолчанию 3 сек.
- время на вход/выход по умолчанию 20 сек.

 $\bigcirc$  Заводская установка кода пользователя № 2 – [А] [А] [А] [А], намеренно состоит из шестнадцатеричных цифр А. Это сделано для того, чтобы после возврата контроллера к заводским установкам можно было пользоваться кнопкой запроса на выход, а ввести код пользователя № 2 с клавиатуры было невозможно.

#### **Время по умолчанию**

Для удобства настройки временных интервалов в контроллере предусмотрено время «по умолчанию», а именно «время реле1 по умолчанию», «время реле 2 по умолчанию» и «время на вход/выход по умолчанию».

При настройке параметров кодов можно задавать для времени значения по умолчанию. Тогда изменяя только одно значение можно изменять соответствующее время для всех кодов.

Например. При программировании нового кода пользователя ему автоматически присваевается время реле 255 – это означает время реле по умолчанию (заводская установка 3 секунды). Если для нескольких кодов установить время реле на значении 255 это будет означать «время реле по умолчанию». При необходимости изменить для этой группы кодов время реле, достаточно изменить только одно «время реле по умолчанию».

#### **Отображение запрограммированной информации**

Числовые параметры запрограммированные в устройстве отображаются с помощью встроенного зуммера и индикатора 2. Цифра соответствует количеству звуковых сигналов зуммера и вспышек индикатора 2, цифры в числе разделяются паузой. Например, число 235 отобразится следующим образом:

2 вспышки, пауза, 3 вспышки, пауза, 5 вспышек. Ноль отображается одним длинным звуковым сигналом зуммера и вспышкой индикатора 2. Например, <span id="page-15-0"></span>число 40 отобразится следующим образом:

1 длинная вспышка, пауза, 4 вспышки, пауза, 1 длинная вспышка - 040. Параметры кода отображаются с помощью индикаторов 2 и 3, Включенный индикатор означает "ДА".

#### **Аппаратный возврат к заводским установкам**

Для выполнения аппаратного возврата к заводским установкам необходимо выполнить следующие действия:

- 1. Отключите питание от контроллера.
- 2. Установите перемычку Factory Setting.
- 3. Подайте питание на контроллер. При этом зуммер контроллера издаст три длинных звуковых сигнала, затем несколько коротких звуковых сигналов сопровождающихся вспышками индикаторов 1, 2 и 3. Это означает, что все настройки контроллера соответствуют заводским и контроллер перешел в режим программирования с помощью кода инженера. ауммер контроллера издаст три длинных<br>авуковых сигнала, затем несколько корот-<br>ких звуковых сигналов сопровождающихся<br>вспышками индикаторов 1, 2 и 3. Это озна-<br>чает, что все настройки контроллер перешел<br>в режим программир

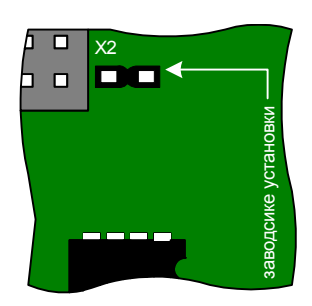

- После возврата к заводским установкам все запрограммированные коды будут удалены!
	- 4. Теперь снимите перемычку Factory Setting, не отключая питания, и выпол-

#### <span id="page-16-0"></span>Программирование с помощью кода инженера.

Для перевода устройства в режим программирования кодом инженера из основного ночного или основного дневного режима следует ввести Гкод инже**нера)**, заводская установка - [1] [2] [3] [4]. [#]. Зуммер клавиатуры издаст несколько коротких звуковых сигналов сопровождающихся вспышками индикаторов. Индикатор 1 мигает на протяжении всего режима программирования

• Изменение кода инженера описано в разделе "Изменение кодов командой [\*]".

Программирование с помощью кода инженера приведено в приложении в виде диаграммы.

После включения режима программирования можно выбрать следующие разлепы:

Изменение кода начальника. Введите [0] [#] затем введите новый [код начальника] [#] и повторно новый [код начальника]. [#].

> Новый код будет принят, если код не совпадает с уже имеющимися в системе кодами пользователей и кодами "под принуждением".

Пример: для изменения кода начальника на код [7] [7] [7] [7] в режиме программирования кодом инженера нажмите [0] [#] затем [7] [7] [7] [7] [#], и повторно [7] [7] [7] [7] [#].

Добавление кода пользователя. Введите [1] [#], устройство с помощью зуммера и индикатора 2 выдаст первый свободный номер кода доступа, введите [код пользователя], [#] после ввода нового кода можно изменить его параметры.

По умолчанию новому коду присваиваются параметры:

- код управляет реле №1
- режим реле: импульсный, время включения: «время реле по умочанию», время на вход/выход: «время на вход/выход по умолчанию»
- категория кода 3

Для просмотра и изменения параметров нажмите соответствующую клавишу, см. таблицу 1.

Для выхода из редактирования параметров кодов пользователя нажмите [#].

Просмотр и редактирование параметров кодов пользователей. Введите [2] [#] затем [номер] кода доступа или [код доступа], [#]. Индикаторы 2 и 3 покажут настройки работы реле с этим кодом доступа.

Для изменения параметров нажмите соответствующую клавишу, см. таблицу 1.

**•• Значение времени реле «По умолчанию» используется в случае когда необ**ходимо назначить одинаковые времена для большого количества кодов. При использовании времени «По умолчанию» изменение этого времени приводит к изменению времени для всех кодов с настройкой «по умолчанию».

#### Таблина 1

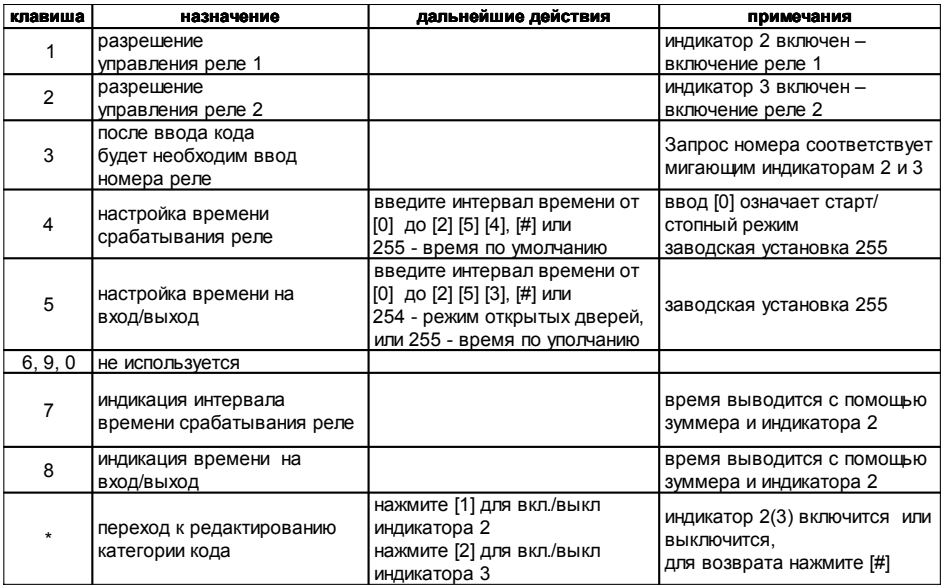

После нажатия [\*] можно изменить для текущего кода его категорию.

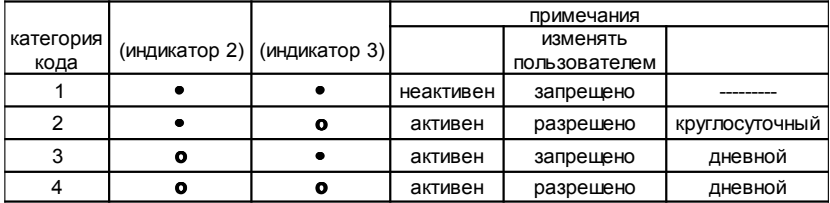

- выключен
- включен  $\circ$

Для выхода из редактирования категории кода нажмите [#].

Для выхода из редактирования параметров кодов пользователя нажмите [#]. Пример, необходимо запрограммировать новый код пользователя [1] [9] [7] [5], управляющий реле 2, время активирования реле - 19 секунд, время на вход/ выход 55 секунд и выключить блокировку клавиатуры.

Введите [код инженера][#]. Зуммер клавиатуры издаст несколько коротких звуковых сигналов сопровождающихся вспышками индикатора 2 и 3. На протяжении всего режима программирования индикатор А будет непрерывно мигать.

Введите [1] [#], свободный номер для кода пользователя будет выведен с помощью зуммера и индикатора 2. Если нет свободного номера для кода пользователя контроллер вернется в режим программирования кодом инженера.

Введите нужный код пользователя: **[1] [9] [7] [5] [#]**. Если код принят зуммер издаст длинный звуковой сигнал, в случае ошибки зуммер издаст несколько коротких звуковых сигналов. По умолчанию новому коду присваиваются параметры:

- код управляет реле №1

- режим реле – импульсный, время включения – 255 («время реле 1 по умолчанию»), время на вход/выход – 255 («время на вход выход по умолчанию»)

- категория кода – 3.

Нажмите клавишу **[1]**, индикатор 2 выключится, код не управляет реле 1.

Нажмите клавишу **[2]**, индикатор 3 включится, код управляет реле 2.

Нажмите клавишу **[4]**, зуммер издаст длинный звуковой сигнал – контроллер готов к изменению времени активирования реле.

Нажмите клавиши **[1] [9] [#]**, зуммер издаст длинный звуковой сигнал – подтверждение изменений.

Нажмите клавишу **[5]**, зуммер издаст длинный звуковой сигнал – контроллер готов к изменению времени на вход/выход.

Нажмите клавиши **[5] [5] [#]**, зуммер издаст длинный звуковой сигнал – подтверждение изменений.

Нажмите клавишу **[#]** для возврата в режим программирования кодом инженера.

Введите **[1] [2] [#]**, прозвучит длинный звуковой сигнал, а затем контроллер с помощью зуммера и индикатора 2 выведет запрограммированное значение времени блокировки клавиатуры. Нажмите **[\*]**, прозвучит длинный звуковой сигнал, нажмите **[0][#]**, прозвучит длинный звуковой сигнал и несколько коротких.

Нажмите **[#]**, прозвучит длинный звуковой сигнал и контроллер вернется в основной режим.

**Просмотр и редактирование кодов пользователей.** Введите **[3] [#]** затем **[номер]** кода пользователя **[#]**, устройство с помощью зуммера и индикатора 2 отобразит код пользователя. Нажатие **[#]** возвращает контроллер в режим программирования кодом инженера, а нажатие **[\*]** позволяет ввести новый код пользователя.

**Пример,** для изменения кода пользователя № 3 на код [0] [6] [1] [1] [7] [5] в режиме программирования кодом инженера нажмите **[3] [#],** затем номер кода пользователя 3**[#]**, контроллер с помощью зуммера отобразит текущее значение кода номер № 3, нажмите **[\*]** и затем **[0] [6] [1] [1] [7] [5] [#]**.

**Удаление кода пользователя.** Ведите **[4] [#]** затем **[номер]** кода пользователя, **[#]**.

**Пример,** для удаления кода № 17 в режиме программирования кодом инженера нажмите **[4] [#]** затем **[1] [7] [#]**.

**Возврат контроллера к заводским установкам.** Введите **[5][#]** затем **[код инженера][#]**.

При выполнении этой команды удаляются все ранее запрограммированные

коды доступа, а код инженера, код начальника и код пользователя № 2 программируются в соответствии с заводским и установками. В случае утери кода инженера для возврата к заводским установкам следует использовать аппаратный возврат к заводским установкам.

- **Пример,** если код инженера:[1] [9] [8] [8] для сброса настроек контроллера к заводским установкам в режиме программирования кодом инженера нажмите **[5] [#]**, прозвучит 9 звуковых сигналов, введите код инженера: **[1] [9] [8] [8] [#]**.
- **Настройка времени активирования тревожного выхода.** Введите **[1] [1] [#]** устройство отобразит длительность интервала с помощью зуммера и индикатора 2. Нажатие **[#]** возвращает в режим программирования кодом инженера, а нажатие **[\*]** позволяет ввести новое значение – **[\*] [длительность]** , **[#]**.
	- **Пример,** для задания времени активирования тревожного выхода равного 40 секундам в режиме программирования кодом инженера нажмите **[1] [1] [#],** контроллер с помощью зуммера отобразит текущее значение времени активирования тревожного выхода, нажмите **[\*]** и затем **[4] [0] [#]**.
- **Настройка времени блокировки клавиатуры.** Введите **[1] [2] [#]** устройство отобразит длительность интервала с помощью зуммера и индикатора 2. Нажатие [#] возвращает в режим программирования кодом инженера, а нажатие **[\*]** позволяет ввести новое значение – **[\*] [длительность]**, **[#]**.
	- **Пример,** для задания времени блокировки клавиатуры равного 80 секундам в режиме программирования кодом инженера нажмите **[1] [2] [#],** контроллер с помощью зуммера отобразит текущее значение времени блокировки клавиатуры, нажмите **[\*]** и затем **[8] [0] [#]**.

Выход из режима программирования кодом инженера осуществляется нажатием клавиши **[#]**.

- **Настройка «времени реле 1 по умолчанию».** Введите **[1] [3] [#]** устройство отобразит длительность интервала с помощью зуммера и индикатора 2. Нажатие [#] возвращает в режим программирования кодом инженера, а нажатие **[\*]** позволяет ввести новое значение – **[\*] [длительность]**, **[#]**.
	- **Пример,** для задания «времени реле 1 по умолчанию» равного 10 секундам в режиме программирования кодом инженера нажмите **[1] [3] [#],** контроллер с помощью зуммера отобразит текущее значение времени блокировки клавиатуры, нажмите **[\*]** и затем **[1] [0] [#]**.

Выход из режима программирования кодом инженера осуществляется нажатием клавиши **[#]**.

- **Настройка «времени реле 2 по умолчанию».** Введите **[1] [4] [#]** устройство отобразит длительность интервала с помощью зуммера и индикатора 2. Нажатие [#] возвращает в режим программирования кодом инженера, а нажатие **[\*]** позволяет ввести новое значение – **[\*] [длительность]**, **[#]**.
	- **Пример,** для задания «времени реле 2 по умолчанию» равного 09 секундам в режиме программирования кодом инженера нажмите **[1] [4] [#],** контроллер с помощью зуммера отобразит текущее значение времени блокировки клавиатуры, нажмите **[\*]** и затем **[0] [9] [#]**.

Выход из режима программирования кодом инженера осуществляется нажатием клавиши **[#]**.

- Настройка «времени на вход/выход по умолчанию». Введите [1] [5] [#] устройство отобразит длительность интервала с помощью зуммера и индикатора 2. Нажатие [#] возвращает в режим программирования кодом инженера, а нажатие [\*] позволяет ввести новое значение - [\*] [длительность], [#].
	- Пример, для задания «времени на вод/выход по умолчанию» равного 5 секундам в режиме программирования кодом инженера нажмите [1] [5] [#], контроллер с помощью зуммера отобразит текущее значение времени блокировки клавиатуры, нажмите [\*] и затем [0] [5] [#].

Выход из режима программирования кодом инженера осуществляется нажатием клавиши [#].

● Ввод кода пользователя №2 идентичен нажатию кнопки запроса на выход. Изменение настроек кода пользователя № 02 приводит к изменению настроек кнопки запроса на выход. Удаление кода пользователя № 02 приводит к тому, что контроллер перестает реагировать на кнопку запроса на выход.

Код "под принуждением" отличается от кода доступа на единицу в последней цифре, например, код пользователя [1] [2] [3] [4] - тогда код "под принуждением" будет [1] [2] [3] [5].

 $\bullet$  Если в течении 40 секунд не было ни одного нажатия на клавиши клавиатуры контроллер вернется в основной режим.

#### <span id="page-21-0"></span>Программирование с помощью кода начальника

Для перевода устройства в режим программирования кодом начальника из основного ночного или основного дневного режима следует ввести Гкод начальника] [#] (заводская установка начальника - 5 6 7 8). Зуммер клавиатуры издаст несколько коротких звуковых сигналов сопровождающихся вспышками индикатора 1.

Введите [номер] кода пользователя, [#]. Индикаторы 2 и 3 покажут текущую категорию кода доступа.

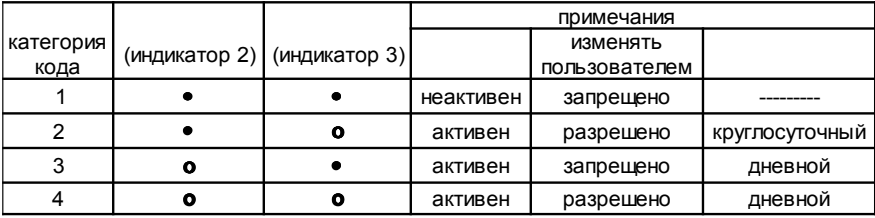

- выключен
- включен  $\Omega$

Для изменения кодов и их категорий введите следующие команды:

Изменить код пользователя. Нажмите [0], зуммер издаст три звуковых сигнала введите новый [код доступа], [#], повторно введите новый [код доступа], [#].

Новый код будет принят если код не совпадает с уже имеющимися в системе кодами пользователя и кодами "под принуждением".

- Включить/выключить индикатор 2. Нажмите [1] звуковой сигнал подтвердит изменение категории и индикатор 2 включится (выключится).
- Включить/выключить индикатор 3. Нажмите [2] звуковой сигнал подтвердит изменение категории и индикатор 3 включится (выключится).

Просмотр кода доступа. Нажмите [9] - устройство с помощью зуммера и индикатора 2 отобразит текущий код доступа.

Для возврата в режим программирования кодом начальника нажмите клавишу [#].

Для выхода из режима программирования с помощью кода начальника нажмите [#].

• Если в течении 40 секунд не было ни одного нажатия на клавиши клавиатуры контроллер вернется в основной режим.

Пример. Необходимо изменить код № 4 на код [1] [9] [7] [5], сделать код № 4 активным, круглосуточным, разрешить пользователю кода № 4 изменять свой код.

Введите [код начальника][#]. Зуммер клавиатуры издаст несколько коротких звуковых сигналов сопровождающихся вспышками индикатора 2. На протяжении всего режима программирования индикатор 1 будет непрерывно мигать.

Введите номер кода - [4] [#], прозвучит длинный звуковой сигнал; если такой код не существует раздастся сигнал ошибки, т.е. несколько коротких сигна-**DOB** 

<span id="page-22-0"></span>Заданные в условии параметры соответствуют 2 категории кода. Нажимая клавиши **[1]** и **[2]** добейтесь, чтобы индикатор 2 был выключен а индикатор 3 был включен.

Для изменения кода нажмите клавишу **[0]**, прозвучит три звуковых сигнала, введите **[1] [9] [7] [5] [#]**, прозвучит длинный звуковой сигнал, если код введен неправильно раздастся сигнал ошибки. Повторно введите новый код **[1] [9] [7] [5] [#]**, , прозвучит длинный звуковой сигнал, если код введен неправильно раздастся сигнал ошибки.

Нажмите клавишу **[#]**, прозвучит длинный звуковой сигнал и контроллер вернется в основной режим.

#### **Изменение кодов командой [\*]**

Каждый владелец кода может его изменить, если категория кода 2 или 4, с помощью команды **[\*]**.

Введите **[\*]**, зуммер контроллера издаст три звуковых сигнала сопровождающихся вспышками индикатора 1, затем введите старый **[код пользователя]**, **[#]**, затем новый [**код пользователя]**, **[#]**, повторно введите новый **[код пользователя]**, **[#]**.

Новый код будет принят если для данного кода пользователя было разрешено изменение кода пользователем, был корректно введен старый код, и новый код не совпадает с уже имеющимися в системе кодами пользователя и кодами "под принуждением".

Выход из режима программирования командой **[\*]** производится нажатием **[#]**.

Таким же образом изменяются код инженера и код начальника.

- Если в течении 40 секунд не было ни одного нажатия на клавиши клавиатуры контроллер вернется в основной режим.
- **Пример.** Пользователь имеющий код **[1] [2] [3] [4] [5]** хочет заменить его на код **[4] [3] [2] [1]**.
	- Для того чтобы была возможна такая операция код должен иметь категорию 2 или 4.

Нажмите клавишу **[\*]**, прозвучит три звуковых сигнала и индикатор 1 начнет мигать.

Введите старый код пользователя **[1] [2] [3] [4] [5] [#]**, прозвучит длинный звуковой сигнал, при ошибке ввода, или если код имеет тип 1 или 3, прозвучит сигнал ошибки. Введите новый код **[4] [3] [2] [1] [#]**, прозвучит длинный звуковой сигнал, при ошибке ввода прозвучит сигнал ошибки. Повторно введите новый код **[4] [3] [2] [1] [#]**, прозвучит длинный звуковой сигнал.

Нажмите **[#]**, прозвучит длинный звуковой сигнал и контроллер вернется в основной режим.

### <span id="page-23-0"></span>**Примеры использования контроллера**

### **Система контроля доступа**

Контроллер DLK640 Plus можно использовать для управлением доступом в одно помещение. Схема подключения DLK640 Plus показана ниже на рисунке.

В такой конфигурации реле 1 используется для подачи напряжения на электрозамок. Подключение замка показано для замка закрытого при отсутствии тока. В случае использования замка открытого в отсутствии тока его следует подключать к контакту "NC".

Контакты второго реле можно использовать для включения каких либо дополнительных устройств, например приборов освещения.

Если установить для всех кодов время на вход/выход равное 0, то шлейф может быть использован как 24-х часовый.

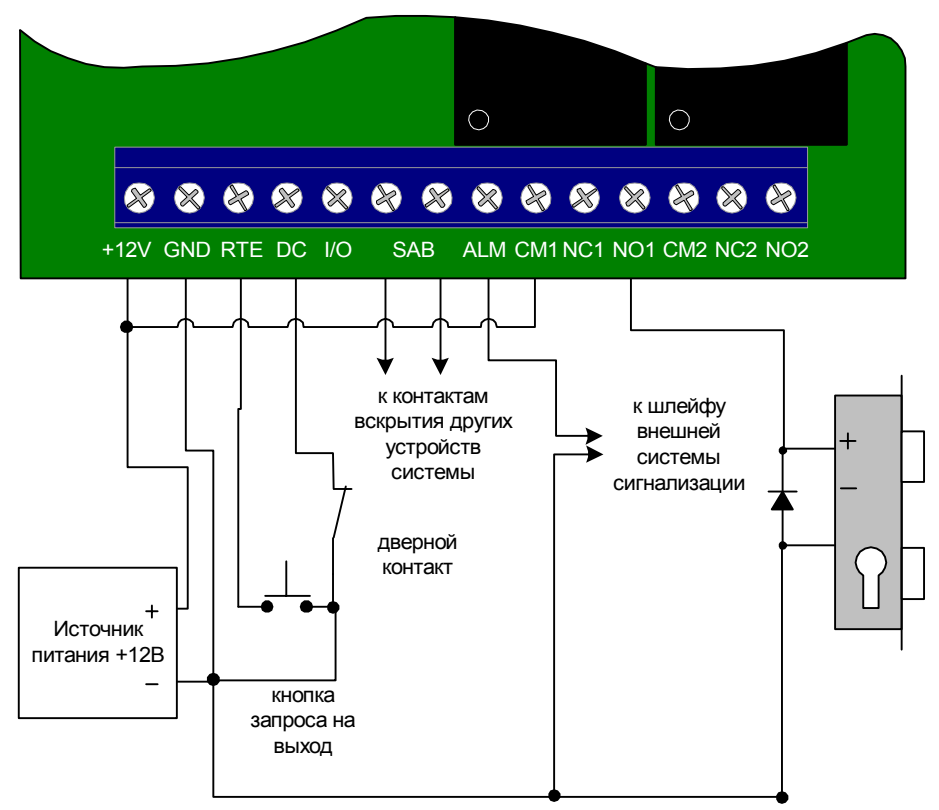

<span id="page-24-0"></span>Пример программирования.

Время активации тревожного выхода: 10 секунд

Время блокировки клавиатуры: 40 секунд

Код инженера: 1234

Код начальника: 5678

Код пользователя №2: А А А А, тип кода 2 (активный, круглосуточный, изменение пользователем разрешено), управляет реле 2, время на вход выход 30 секунд

Код пользователя№3: 3 3 3 3, тип кода 4 (активный, дневной, изменение пользователем запрещено), управляет реле 2, время на вход выход 30 секунд

Код пользователя №4: 4 4 4 4, тип кода 2 (активный, круглосуточный, изменение пользователем разрешено), управляет реле 2, время на вход выход 30 секунд

#### Система контроля доступа с повышенной степенью защиты

Контроллер DLK640 Plus можно использовать для управления доступом в помещения с повышенной степенью зашиты. Если соединить контакты реле 1 и 2 последовательно, то можно разрешать доступ в помещение только при последовательном вводе двух разных кодов, см. рисунок 3.

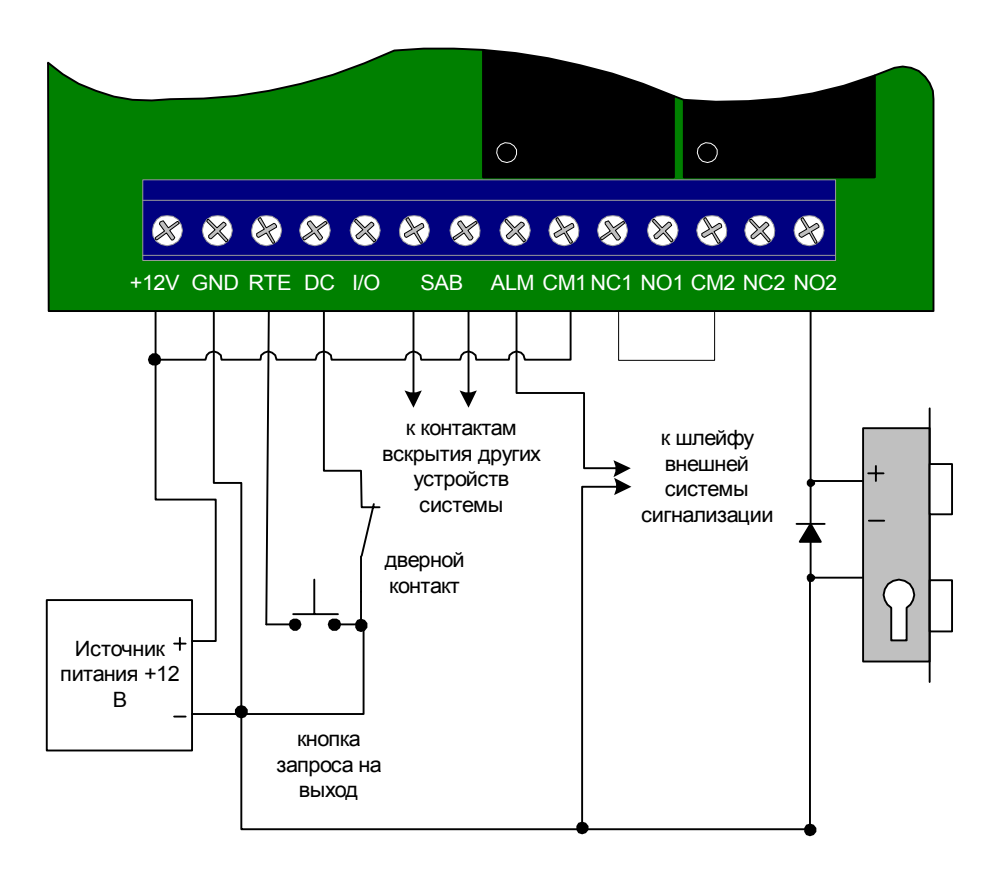

Рисунок 3.

Таким образом выдавая разные коды пользователя для управления первым и вторым реле, для доступа в помещение потребуется наличие двух человек (т.н. условие двух человек).

При этом остается возможность пользователям с высоким приоритетом выдавать код, позволяющий открыть дверь единолично.

<span id="page-26-0"></span>Пример программирования.

Время активации тревожного выхода: 10 секунд

Время блокировки клавиатуры: 40 секунд

Код инженера: 1234

Код начальника: 5678

Код пользователя №2: А А А А, тип кода 2 (активный, круглосуточный, изменение пользователем разрешено), управляет двумя реле, время на вход выход 30 секунд

Код пользователя №3: 3 3 3 3, тип кода 4 (активный, дневной, изменение пользователем запрещено), управляет реле 2, время на вход выход 30 секунд

Код пользователя №4: 4 4 4 4, тип кода 4 (активный, дневной, изменение пользователем запрещено), управляет реле 1, время на вход выход 30 секунд

Код пользователя №5: 5 5 5 5, тип кода 2 (активный, круглосуточный, изменение пользователем разрешено), управляет двумя реле, время на вход выход 30 секунд

В приведенном примере открыть дверь можно предъявлением одного кода №5 или двух кодов: №3 и №4.

#### **Использование контроллера в системе сигнализации**

На объектах, где используются охранные пульты типа "Рубин" или "Центр" контроллер DLK640 Plus позволяет осуществлять автоматическую сдачу/снятие под охрану, путем набора кода пользователя. На рисунке 4 представлен пример подключения контроллера в котором коды, управляющие реле 1, отвечают за постановку/снятие с охраны, а коды, управляющие реле 2, отвечают за управление доступом в помещение.

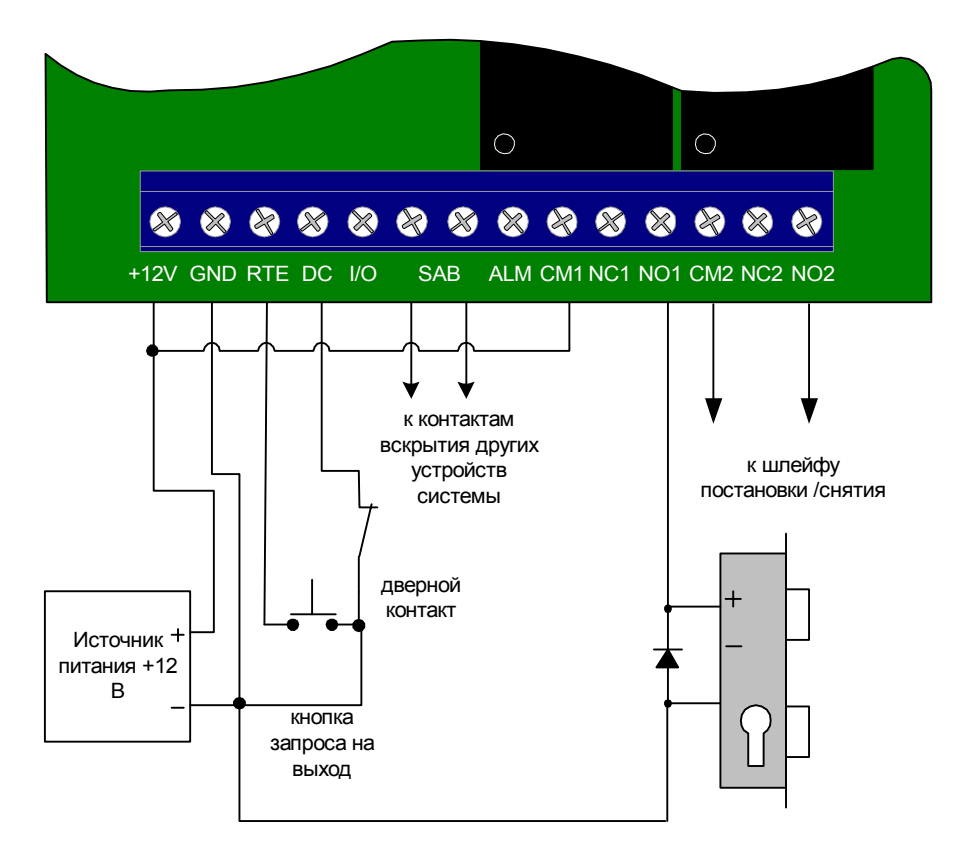

Рисунок 4.

<span id="page-28-0"></span>Пример программирования.

Время активации тревожного выхода: 3 секунды

Время блокировки клавиатуры: 40 секунд

Код инженера: 1234

Код начальника: 5678

Код пользователя №2: А А А А, тип кода 4 (активный, дневной, изменение пользователем запрещено), управляет реле 1, время реле 10 секунд, время на вход выход 30 секунд

Код пользователя №3: 3 3 3 3, тип кода 4 (активный, дневной, изменение пользователем запрещено), управляет реле 1, время реле 10 секунд, время на вход выход 30 секунд

Код пользователя №4: 4 4 4 4, тип кода 2 (активный, круглосуточный, изменение пользователем разрешено), не управляет реле, время на вход выход 0 секунд

Код пользователя №5: 5 5 5 5, тип кода 2 (активный, круглосуточный, изменение пользователем разрешено), управляет реле2, время реле 0 секунд, время на вход выход 0 секунд

В приведенном примере для сдачи под охрану нужно ввести код пользователя № 5 и перевести из дневного в ночной режим кодом №4. Для снятия с охраны нужно перевести из дневного в ночной режим кодом №4 и ввести код пользователя № 5. Кодом №3 и кнопкой запроса на выход (кодом №2) можно открыть дверь только в основном дневном режиме.

#### Использование контроллера в системе сигнализации для шунтирования шлейфа

Контроллер DLK640 Plus может работать в составе системы охранной сигнализации. В тех случаях когда требуется раздельно сдавать под охрану большое количество маленьких помешений, а существующая система охранной сигнализации имеет недостаточное количество шлейфов и групп для раздельной сдачи под охрану DLK640 Plus позволяет разбивать один охранный шлейф на несколько частей, каждая из которых сдается/снимается с охраны отдельно. Схема такого решения представлена на рисунке 5.

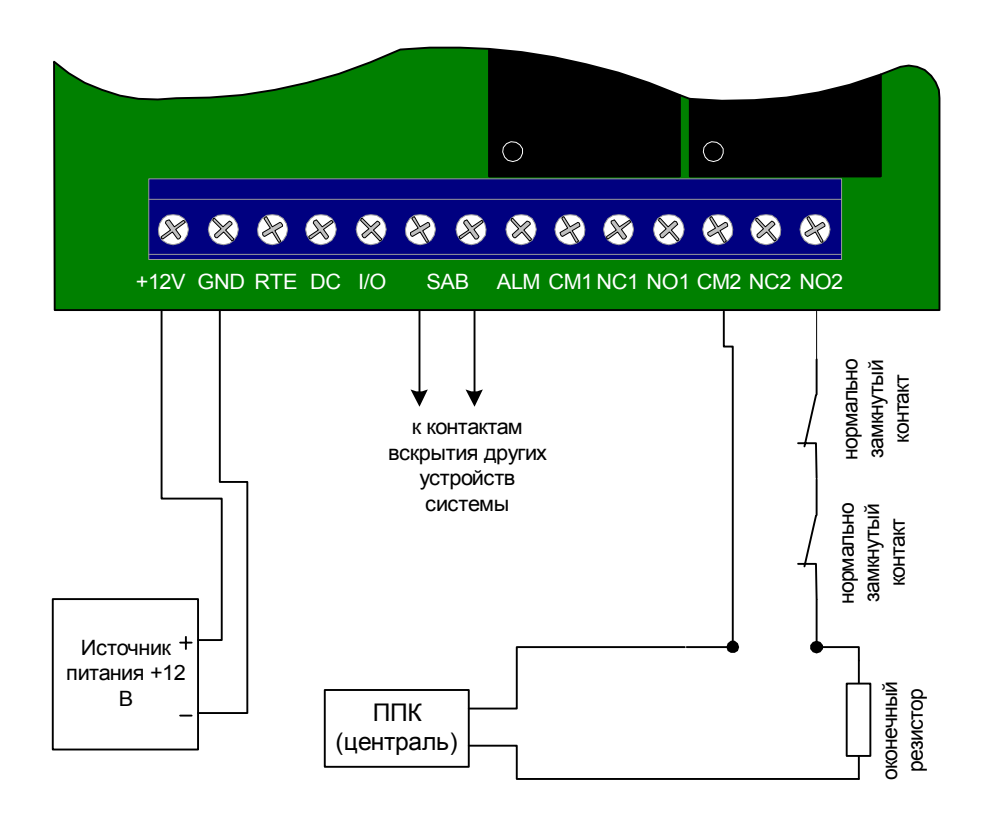

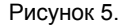

Пример программирования.

Время активации тревожного выхода: 3 секунды

Время блокировки клавиатуры: 40 секунд

Код инженера: 1234

Код начальника: 5678

Код пользователя №2: удален

Код пользователя №3: 3 4 3 4, тип кода 2 (активный, круглосуточный, изменение пользователем разрешено), управляет реле 2, время реле 0 секунд, время на вход/выход 0 секунд

Код пользователя №4: 4 3 4 3, тип кода 4 (активный, дневной, изменение пользователем запрещено), управляет реле 2, время реле 0 секунд, время на вход/выход 0 секунд.

В приведенном примере сдать под охрану и снять можно кодом пользователя № 3 или №4.

#### <span id="page-31-0"></span>**Использование контроллера в системе сигнализации для постановки/снятия**

ППК типа SPIN-VB, ВБД-**6** или другие, имеющие контакты постановки/снятия, можно сдавать под охрану и снимать с охраны используя контроллер DLK640 Plus. Для этого нужно подключить одно из реле к контактам постановки/снятия ППК (например реле 2), а второе реле можно задействовать для управления электрозамком (например реле 1). Тогда одним кодом можно сдавать под охрану и снимать с охраны, а другим кодом открывать дверь. А для некоторых кодов можно разрешить выполнять и постановку/снятие и открывание двери одновременно.

Пример программирования.

Время активации тревожного выхода: 3 секунд

Время блокировки клавиатуры: 40 секунд

Код инженера: 1234

Код начальника: 5678

Код пользователя №2: А А А А, тип кода 4 (активный, дневной, изменение пользователем запрещено), управляет реле 1, время реле 10 секунд, время на вход выход 30 секунд

Код пользователя №3: 3 3 3 3, тип кода 4 (активный, дневной, изменение пользователем запрещено), управляет реле 1, время реле 30 секунд, время на вход выход 30 секунд

Код пользователя №4: 4 4 4 4, тип кода 2 (активный, круглосуточный, изменение пользователем разрешено), не управляет реле, время на вход выход 0 секунд

Код пользователя №5: 5 5 5 5, тип кода 2 (активный, круглосуточный, изменение пользователем разрешено), управляет реле2, время реле 0 секунд, время на вход выход 0 секунд

В приведенном примере для сдачи под охрану нужно ввести код пользователя № 5 и перевести из дневного в ночной режим кодом №4. Для снятия с охраны нужно перевести из дневного в ночной режим кодом №4 и ввести код пользователя № 5. Кодом №3 и кнопкой запроса на выход (кодом №2) можно открыть дверь только в основном дневном режиме.

Для использования контроллера с системами сигнализации коды пользователей должны управлять нужным реле, а интервал времени срабатывания реле должен быть задан равным 0, старт/стопный режим, см. программирование кодом инженера. Тогда ввод кода пользователя будет переводить охранную систему, или часть охранной системы, из состояния снаряжен в состояние снят и наоборот.

# <span id="page-32-0"></span>Приложения

### Диаграмма программирования контроллера кодом инженера

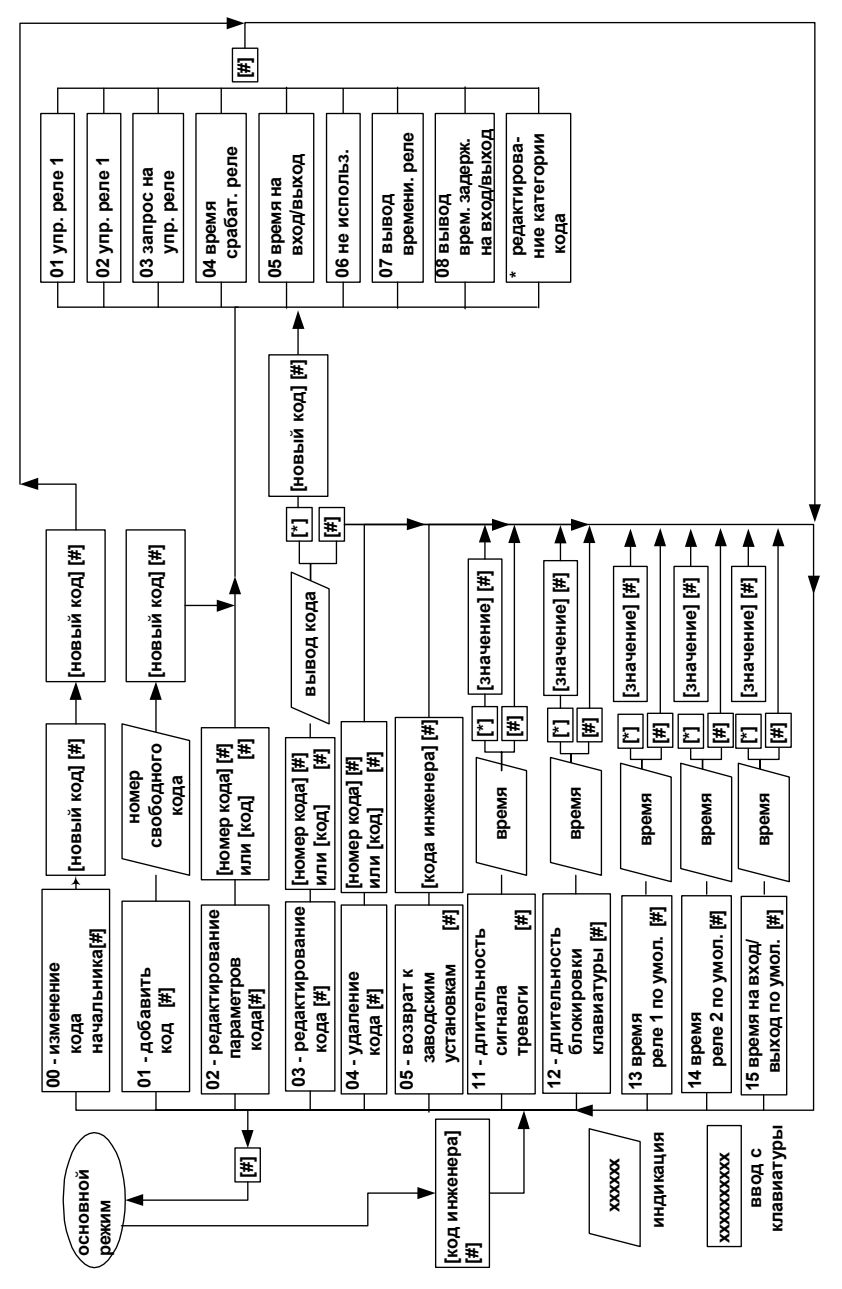

#### <span id="page-33-0"></span>**Техническое обслуживание и ремонт**

Все работы, связанные с техобслуживанием, ремонтом и измерением параметров должны производиться специалистами досконально изучившими данную инструкцию и имеющими необходимую квалификацию.

#### **Хранение**

Приборы должны храниться в условиях 2 ГОСТ 15150 при отсутствии в воздухе кислотных, щелочных и других активных примесей.

Хранение приборов без тары не допускается.

Срок хранения приборов — не более шести месяцев с момента изготовления. В складских помещениях должны быть обеспечены температура воздуха от 0 до 55 °С, относительная влажность от 40 до 85 %, отсутствие в воздухе кислотных и щелочных и других активных примесей.

#### **Гарантийные обязательства**

Гарантийный срок хранения - 6 месяцев со дня приёмки ОТК.

Гарантийный срок эксплуатации - 18 месяцев с момента ввода в эксплуатацию при условии соблюдения потребителем правил хранения, транспортирования и эксплуатации, указанных в паспорте. Если дату ввода в эксплуатацию установить невозможно, начало гагантийного срока эксплуатации отсчитывается с момента продажи прибора изготовителем.

Без предъявления паспорта претензии к качеству работы не принимаются и гарантийный ремонт не производится.

Гарантийные обязательства ограничиваются безоплатным ремонтом или заменой, если доказано, что при эксплуатации согласно документации прибор не соответствует требованиям настоящего паспорта или доказано, что отказ произошел по вине изготовителя. При выявлении дефекта, возникшего по вине изготовителя, его устранение обеспечивается в течение 10 дней от момента поступления сообщения.

Ни при каких условиях гарантийные обязательства не распространяются на прибор если: были нарушены правила хранения и эксплуатации прибора; прибор использовался не по назначению; прибор повреждён, прибор подвергался ремонту лицами не имеющими полномочий изготовителя.

По вопросам гарантийного обслуживания обращаться по адресу:

03035, Киев, ул.Урицкого, 1

ООО " Интегрейтед Текникал Вижн Лтд" Тел. 244-9403

# **Комплектность поставки**

В комплект поставки входит:

- контроллер DLK640 Plus
- руководство по эксплуатации;
- саморез 4 шт;
- дюбель пластмассовый 4 шт.

#### **Свидетельство о приемке**

Контроллер DLK640 Plus соответствует приведенным выше параметрам и признан годным к эксплуатации.

Дата изготовления

\_\_\_\_\_\_\_\_\_\_\_\_\_\_\_\_\_\_\_\_\_\_\_\_\_\_\_\_\_\_\_\_\_\_\_\_\_\_\_\_\_\_\_\_\_\_\_\_\_\_\_\_\_\_ (личные подписи должностных лиц, ответственных за приемку)

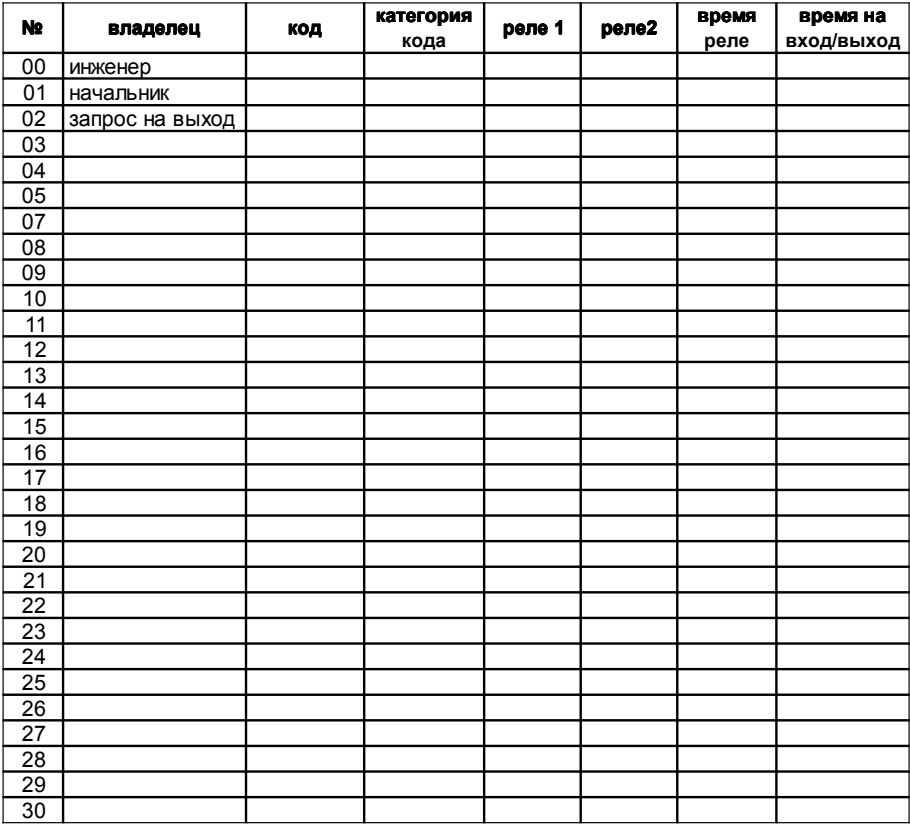

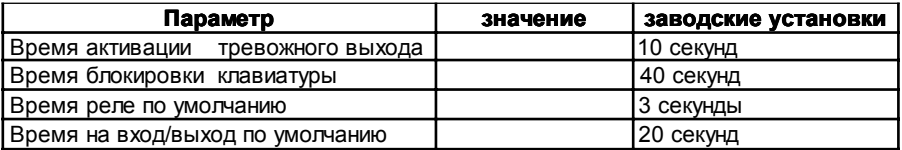

### Описание категорий кодов пользователя

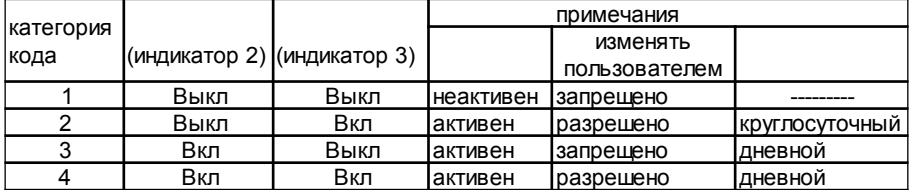

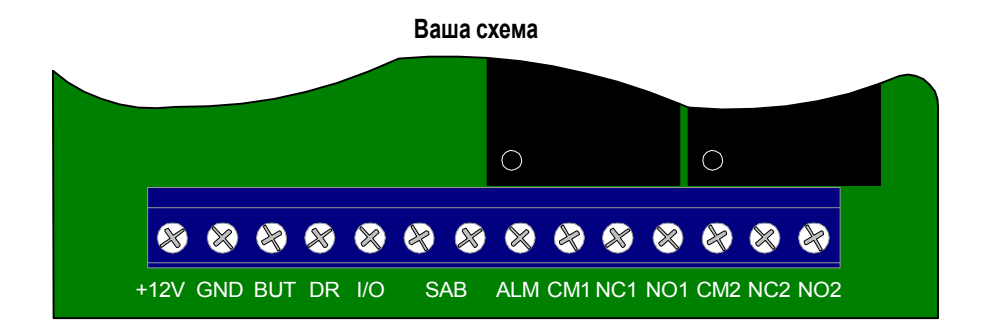